# [learningapps.org](http://learningapps.org)

**Birgit Härtl, GMS Hirschau im Februar 2021** 

**Fragen an: [schule-hirschau@t-online.de](mailto:schule-hirschau@t-online.de)**

# Ideen für die Umsetzung

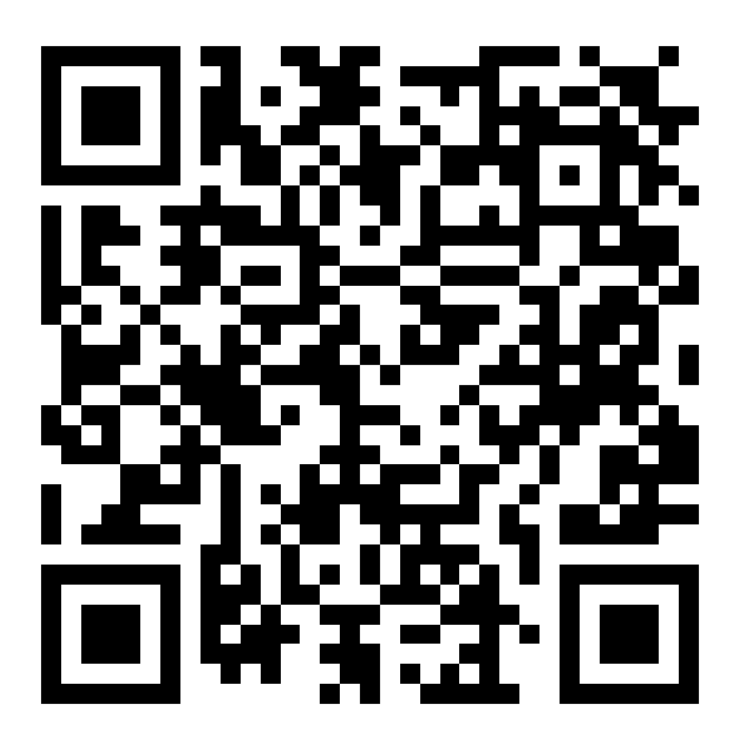

lig 简K3i

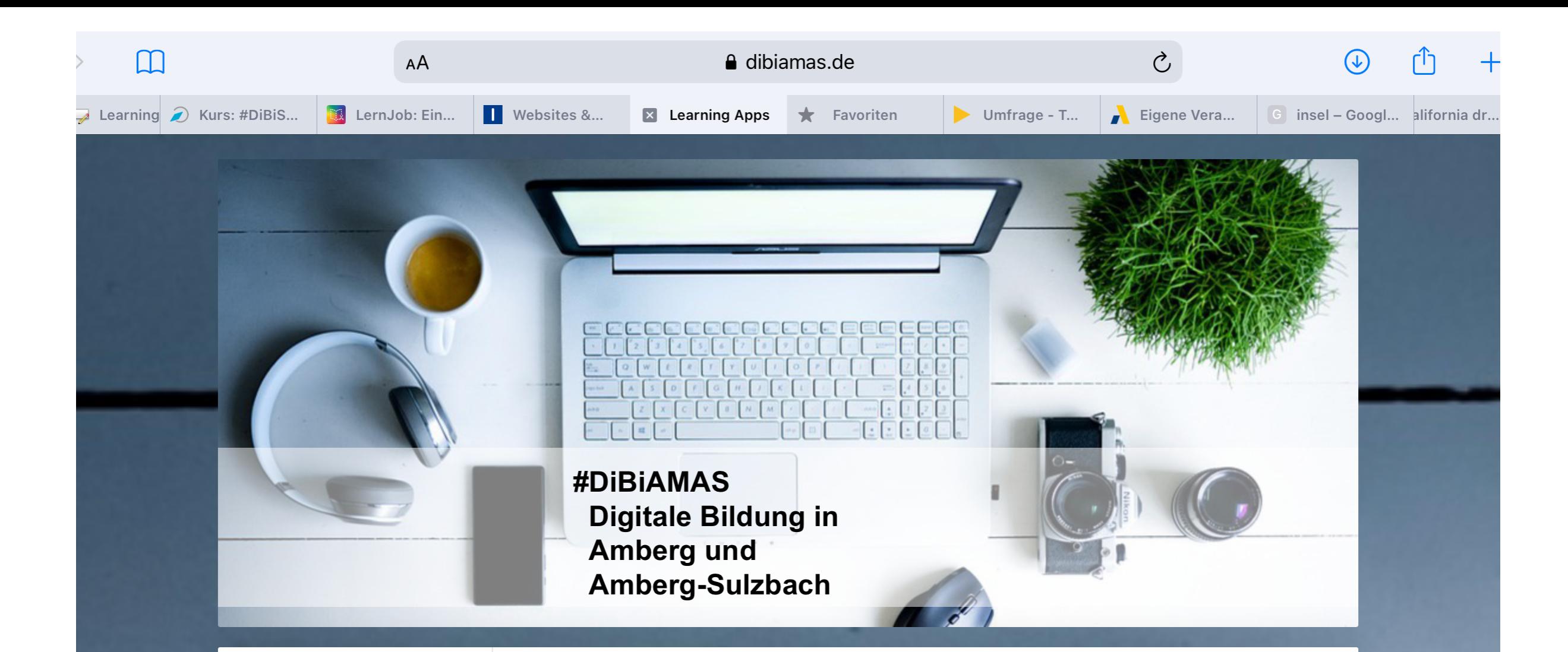

### Startseite

Didaktische Grundlagen

Medienkonzept

Lernen online

mebis

Fächerübergreifend

Fächer

Weitere Hilfen nach Fächern

Apps und Tools nach ABC

Adobe Spark Page

Adobe Spark Post

Adobe Spark Video

 $\hat{\mathbf{A}}^{\dagger} = \mathbf{A}^{\dagger} + \cdots + \mathbf{A}^{\dagger} + \cdots + \mathbf{A}^{\dagger}$ 

### **Learning Apps**

LearningApps.org ist eine kostenlose, webbasierte Autorensoftware und Plattform mit kleinen interaktiven, multimedialen Lernbausteinen (z. B. Multiple Choice, Zuordnungsübungen, Lückentext).

Lernspiele können direkt in z. B. BookCreator-Bücher, mebis-Kurse oder eigene Homepages eingebunden, von den Nutzenden selbst online erstellt oder vorhandene Bausteine verändert werden. Jedes Lernspiel wird auch über einen QR-Code verfügbar gestellt.

Geeignet ist es ab der Grundschule. Auch Schüler\*innen können auch für andere Gruppen Lernspiele erstellen.

Unser Referent Alexander Friedl hat sein Handout zur Verfügung gestellt.

Die Kollegen Andreas Kalt und Sebastian Schmidt erklären den Einstieg mit LearningApps.org.

# Übersicht und Aufbau der Seite

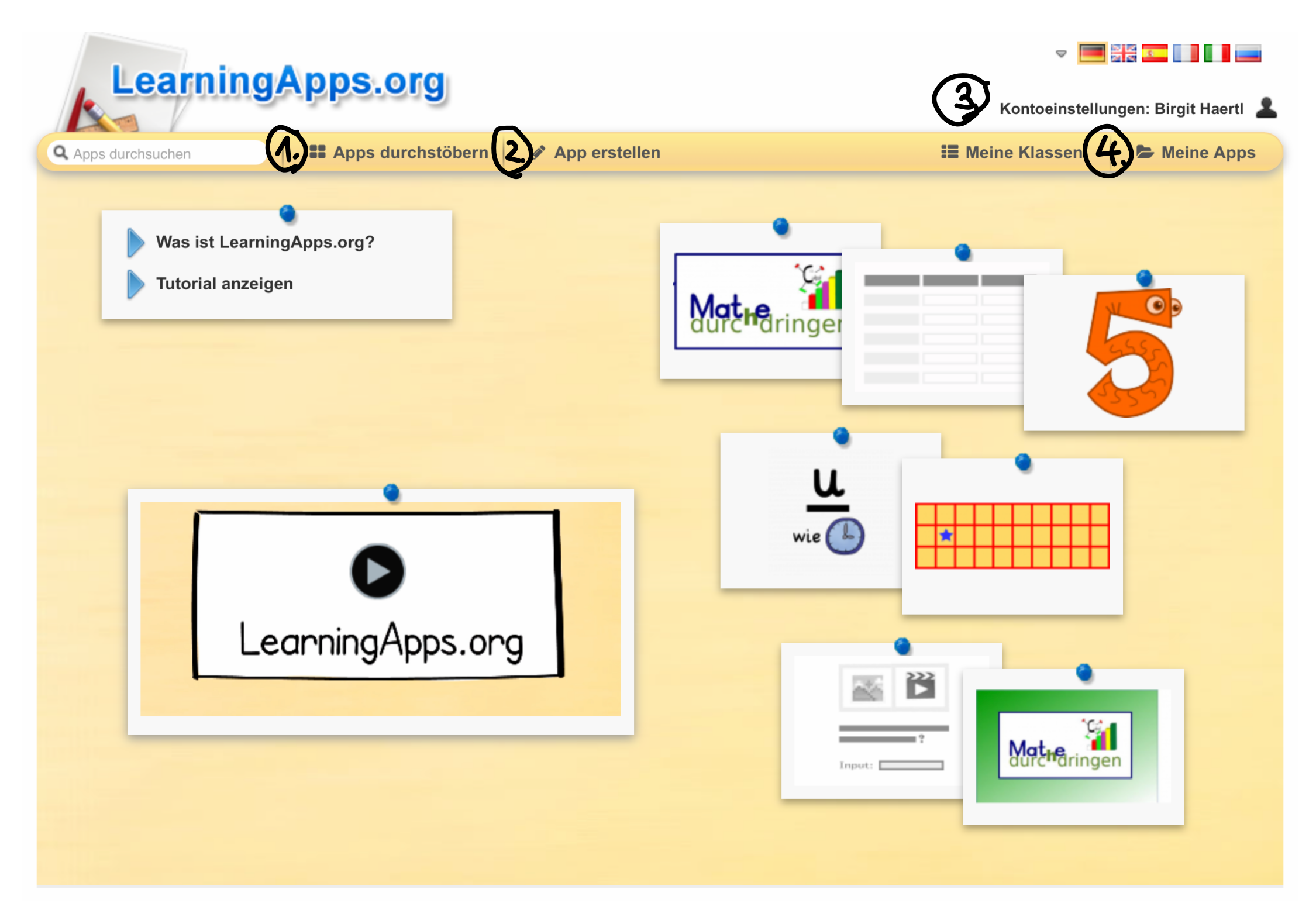

# Übersicht und Aufbau der Seite

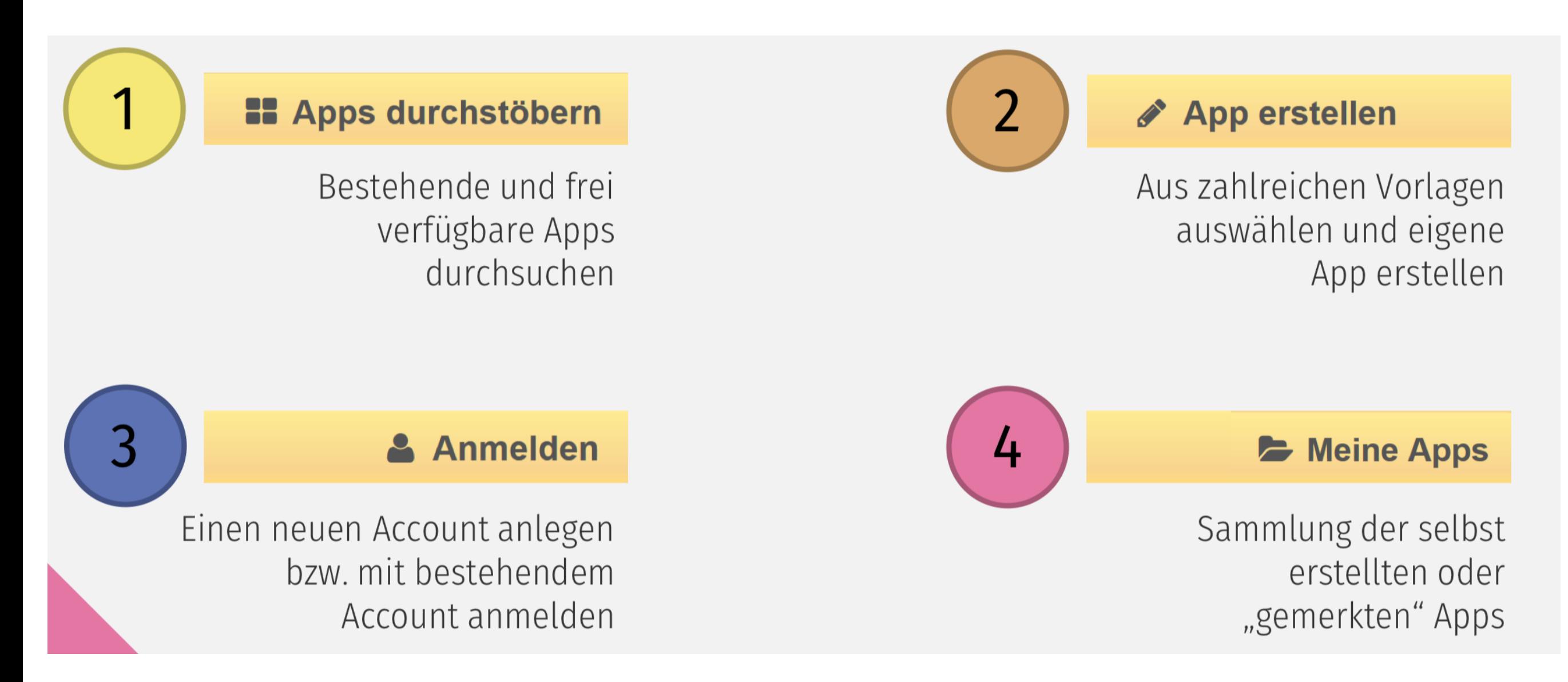

# Apps durchstöbern und nach Vorlagen erstellen

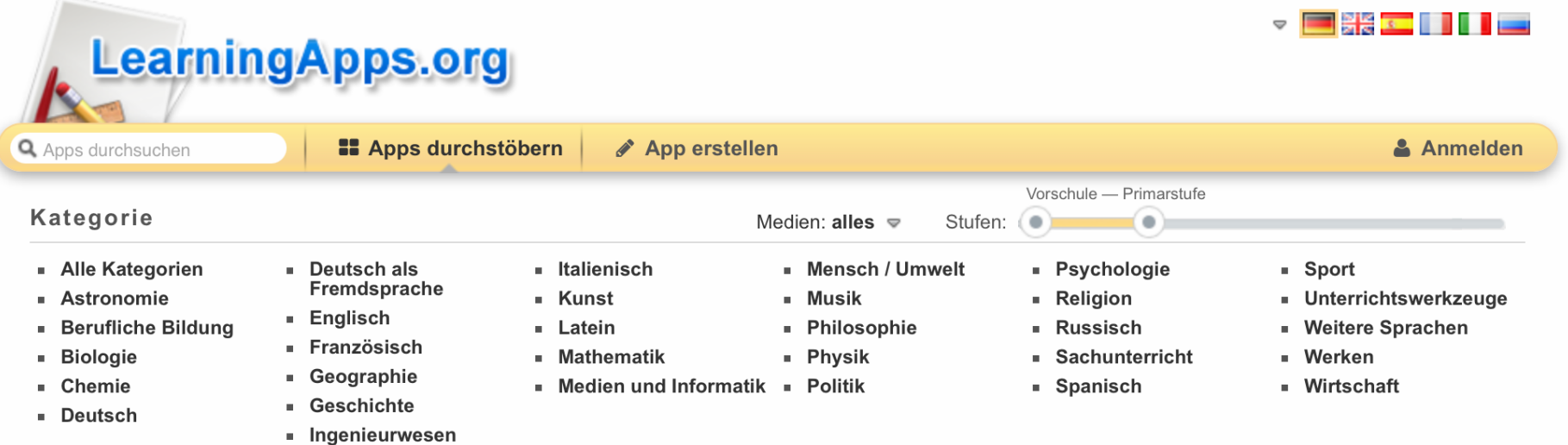

### **Beispiele**

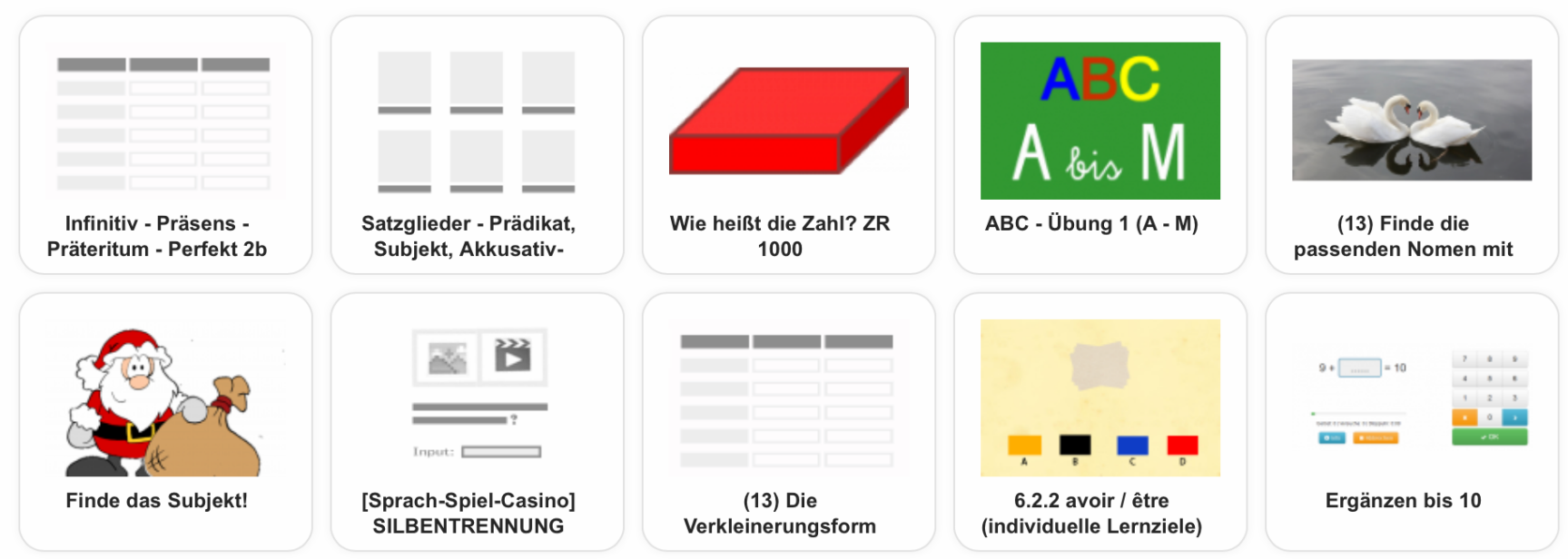

# Apps durchstöbern und nach Vorlagen erstellen

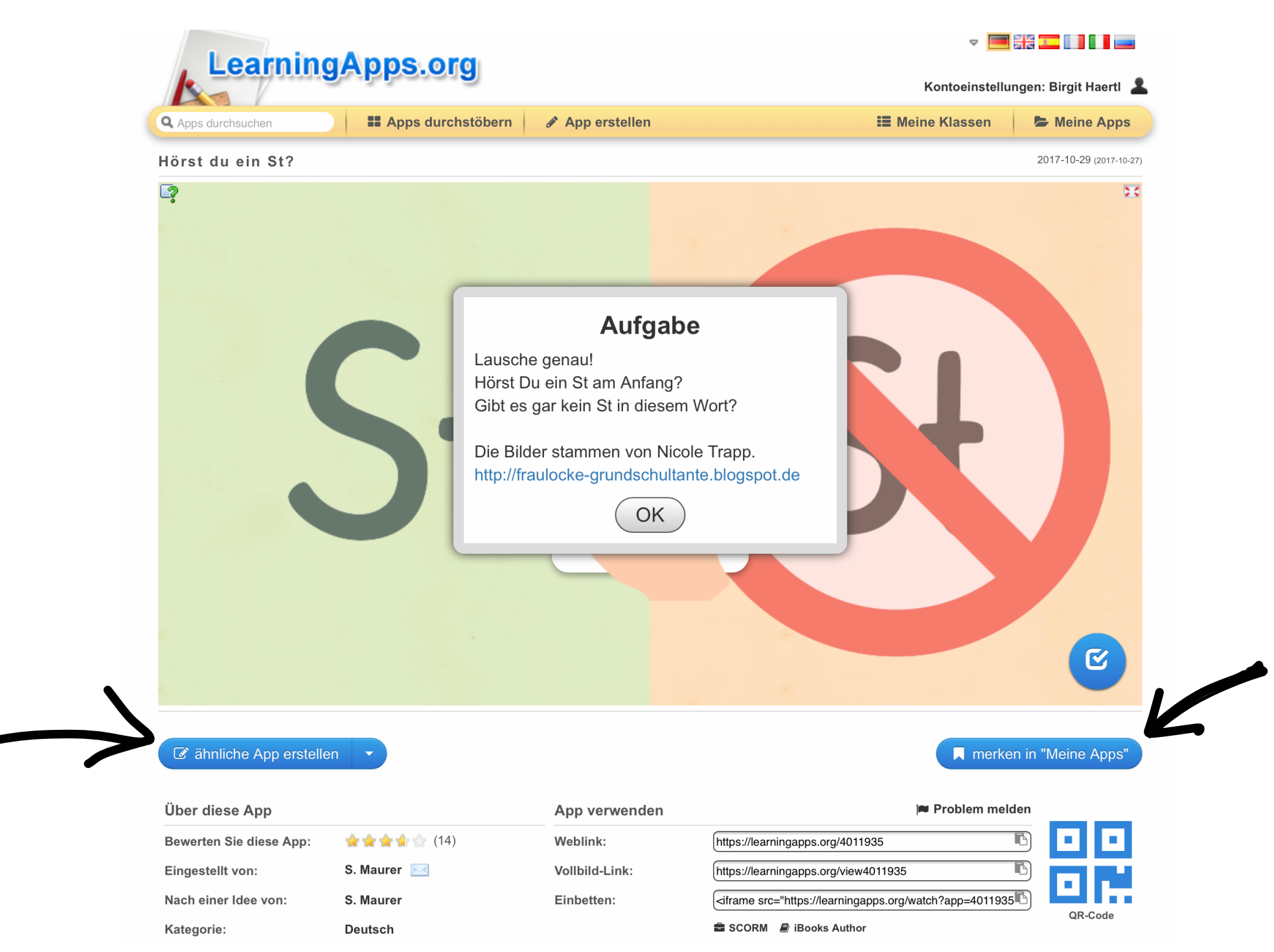

# Eigene Apps erstellen

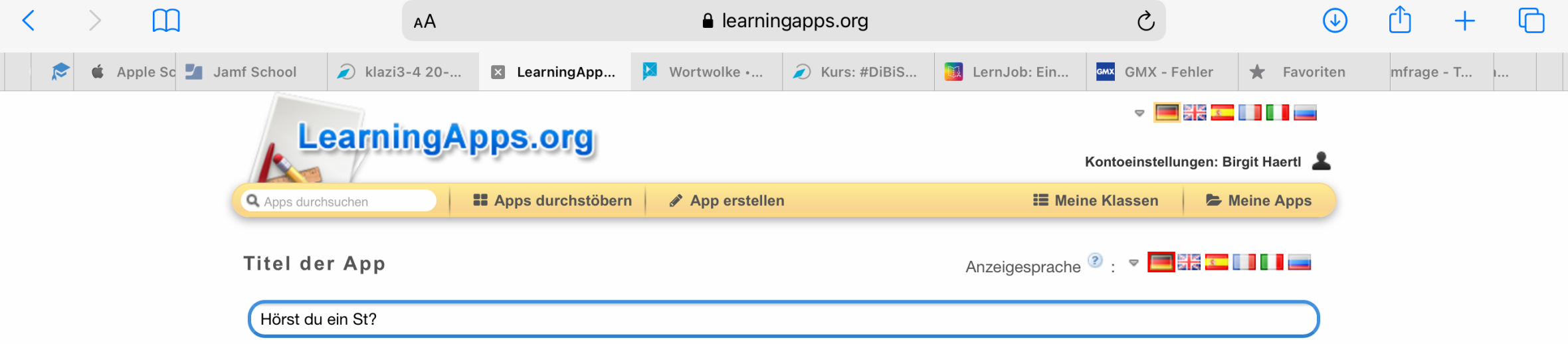

### Aufgabenstellung

Geben Sie eine Aufgabenstellung zu dieser App ein. Diese wird beim Start eingeblendet. Benötigen Sie diese nicht, lassen Sie das Feld einfach leer.

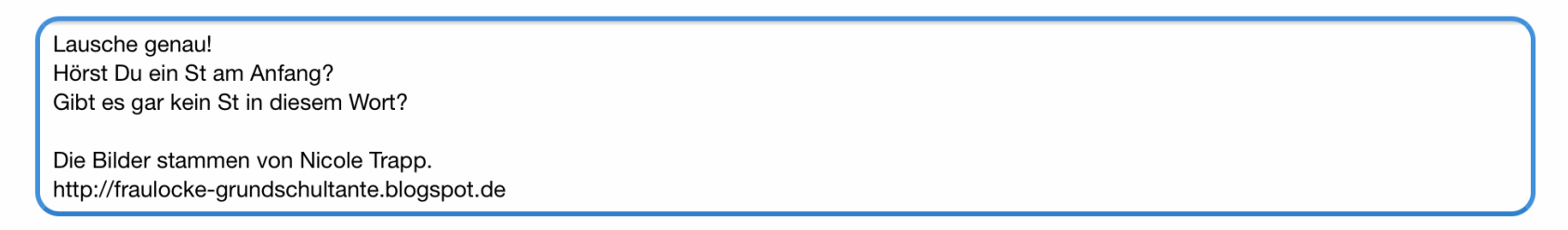

### **Beschreibung**

Im Hintergrund der App werden 2-4 Gruppen wahlweise als Bild oder Text angezeigt. Zu jeder Gruppe lassen sich mehrere Elemente zuordnen.

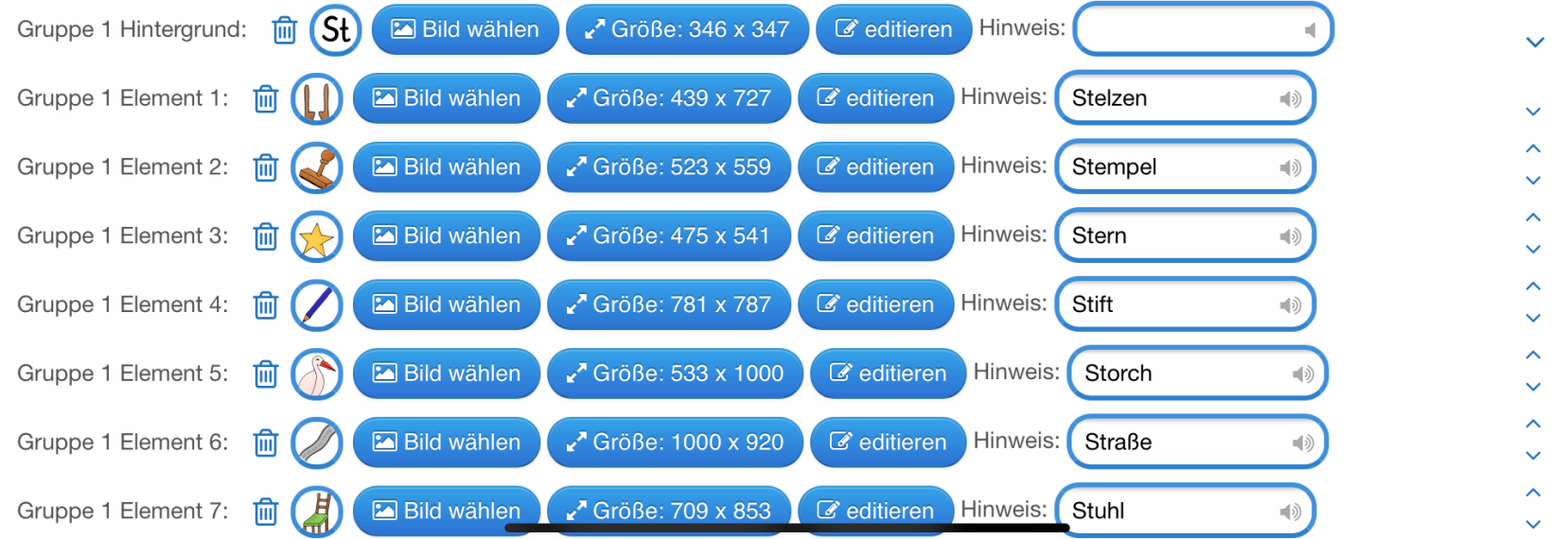

# Eigene Apps erstellen

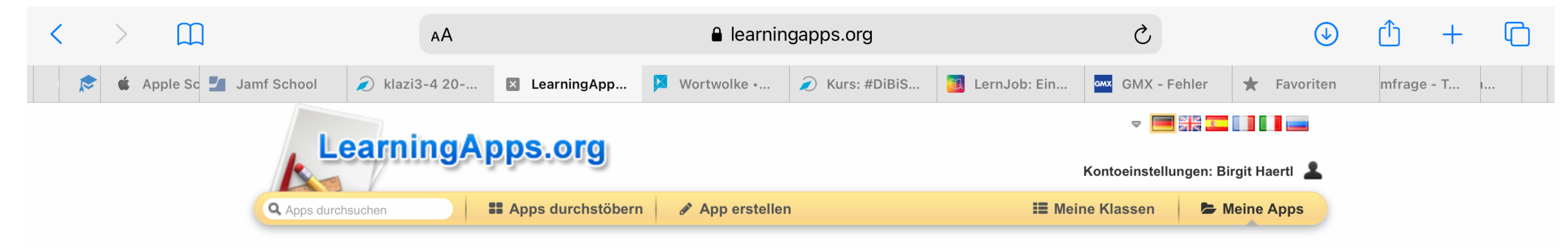

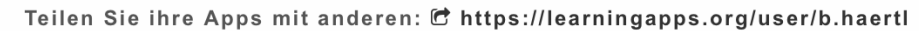

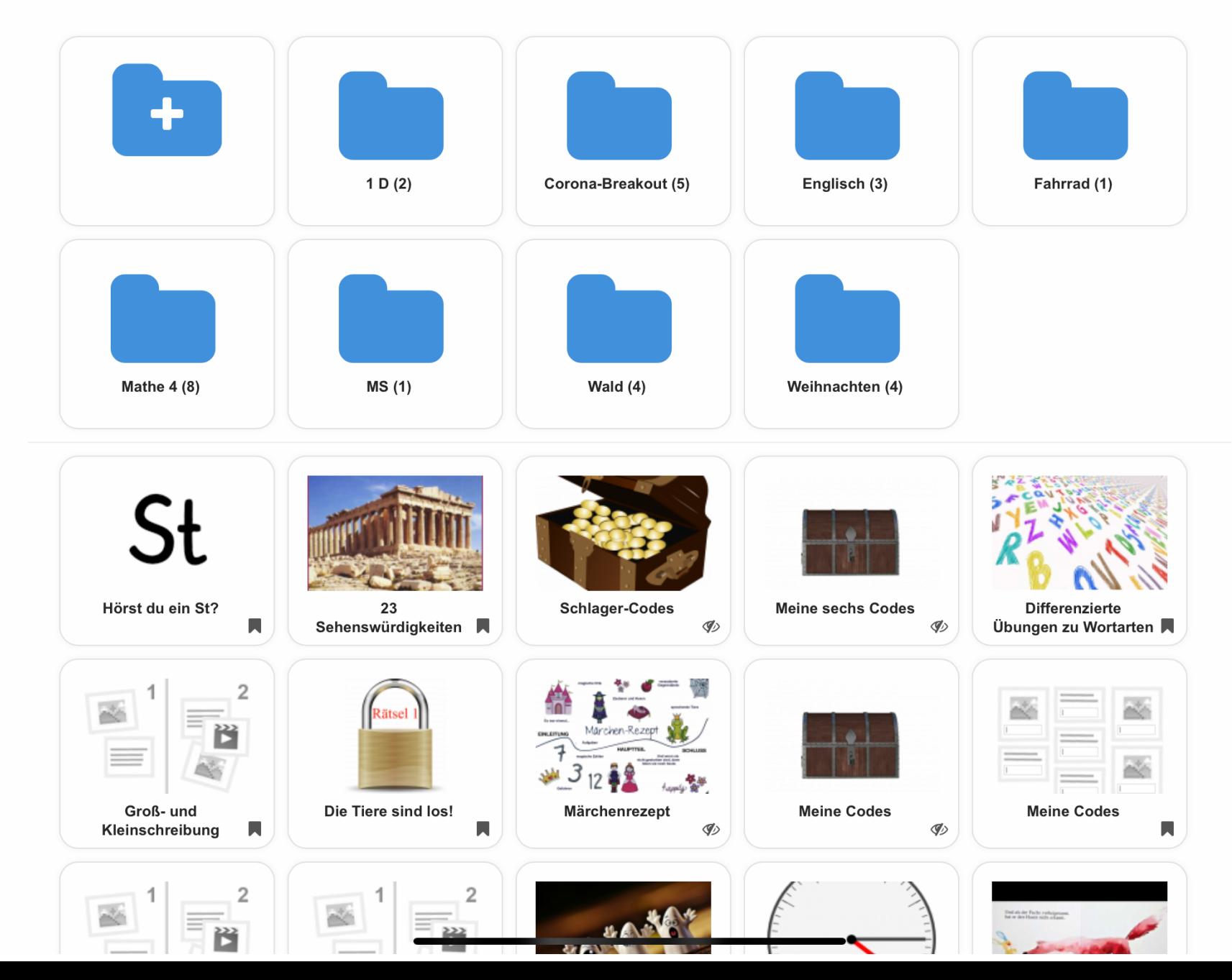

# Der Bereich "Meine Apps": Sammlungen erstellen mit erstellten oder gemerkten Apps

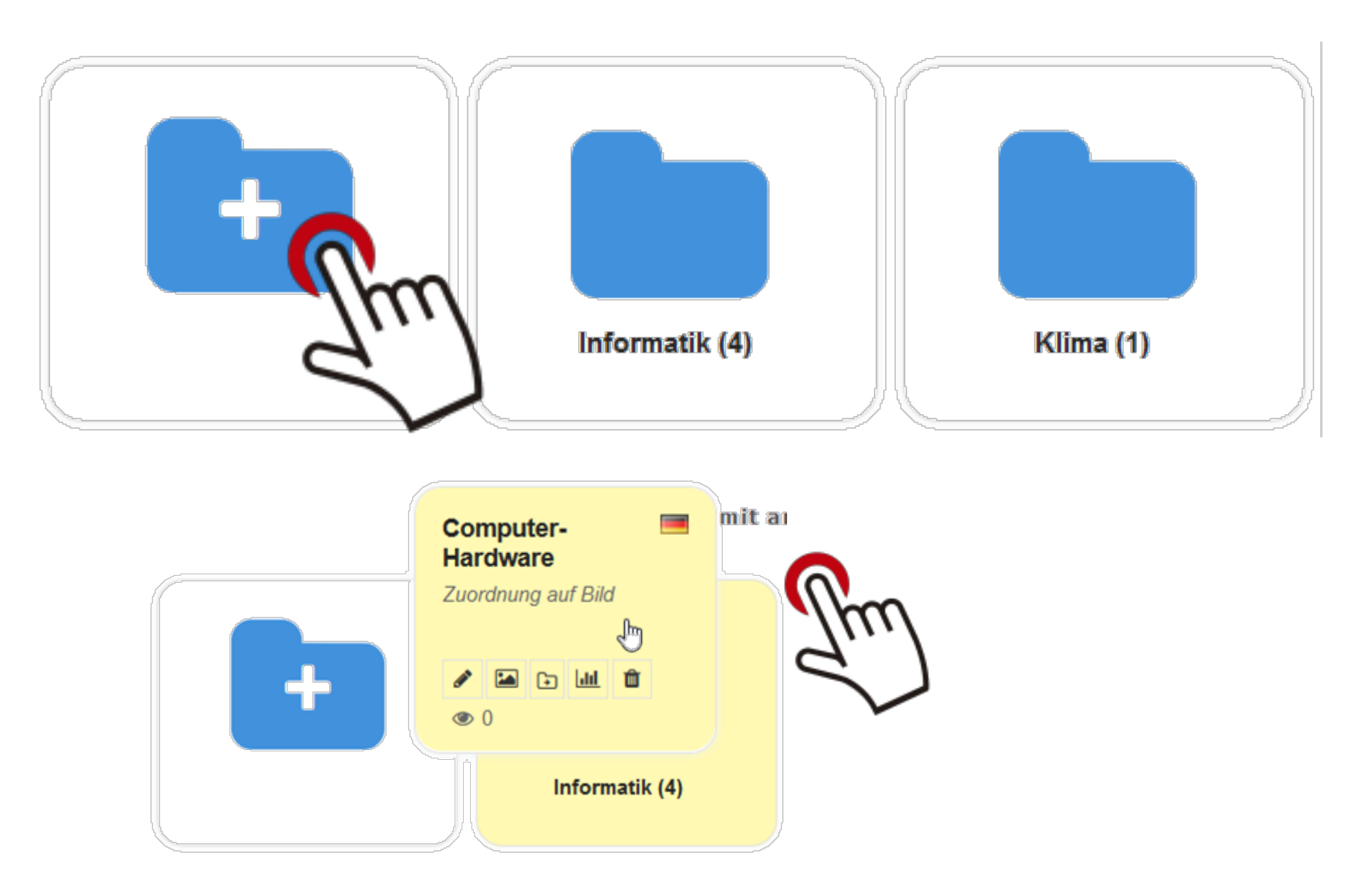

### Einbindungsmöglichkeiten z. B. in Padlet

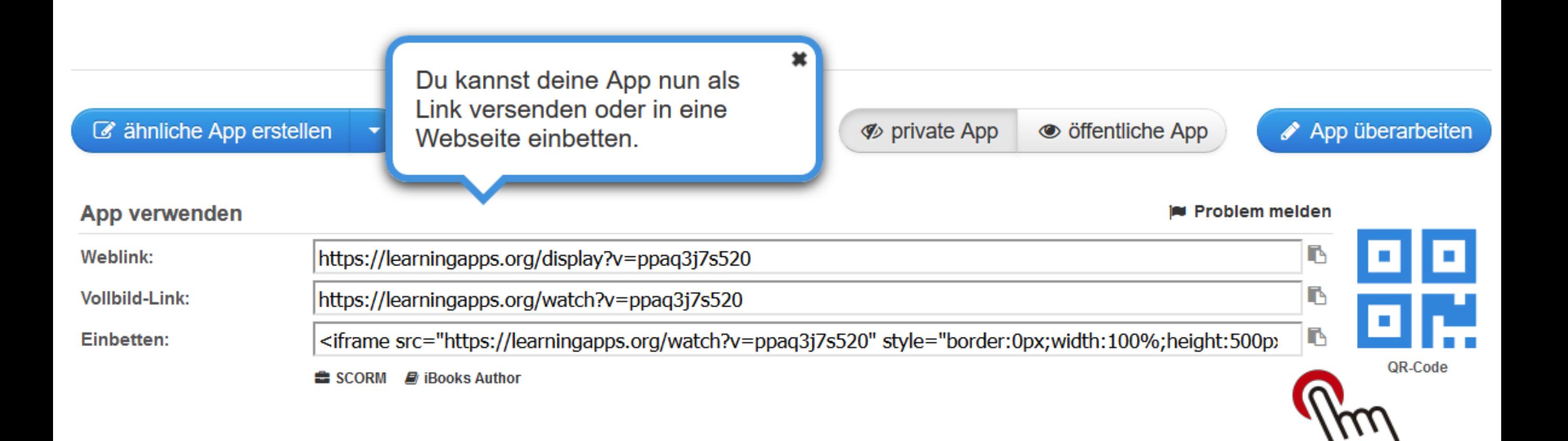

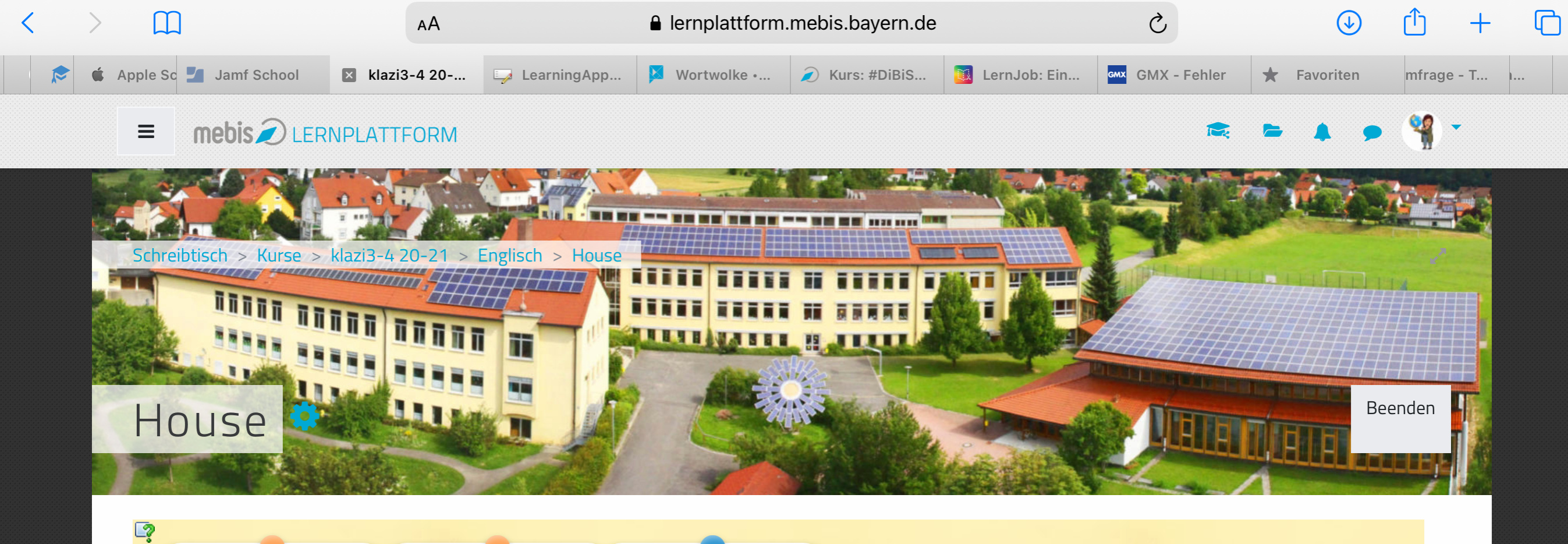

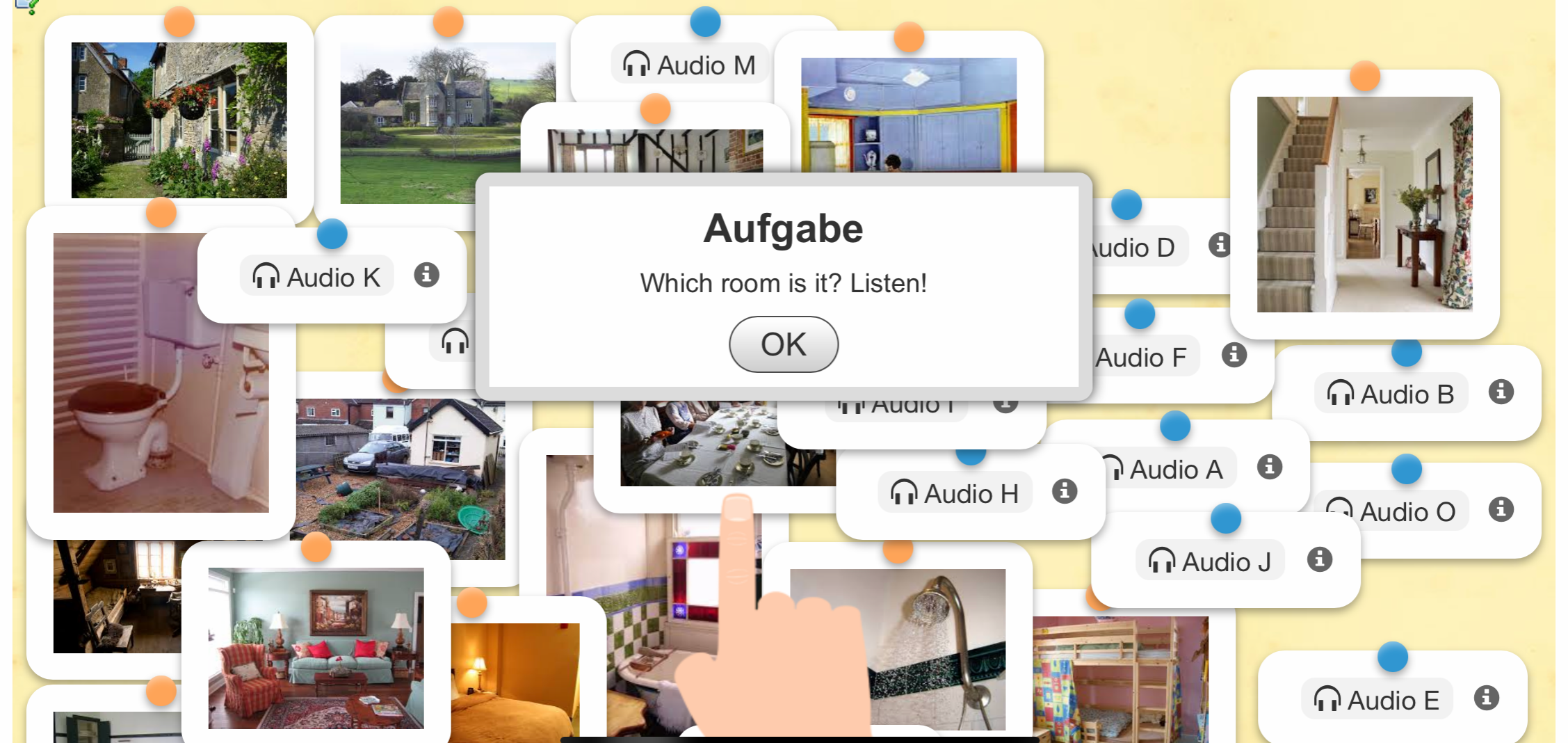

### Einbindungsmöglichkeiten in mebis: 1. Möglichkeit

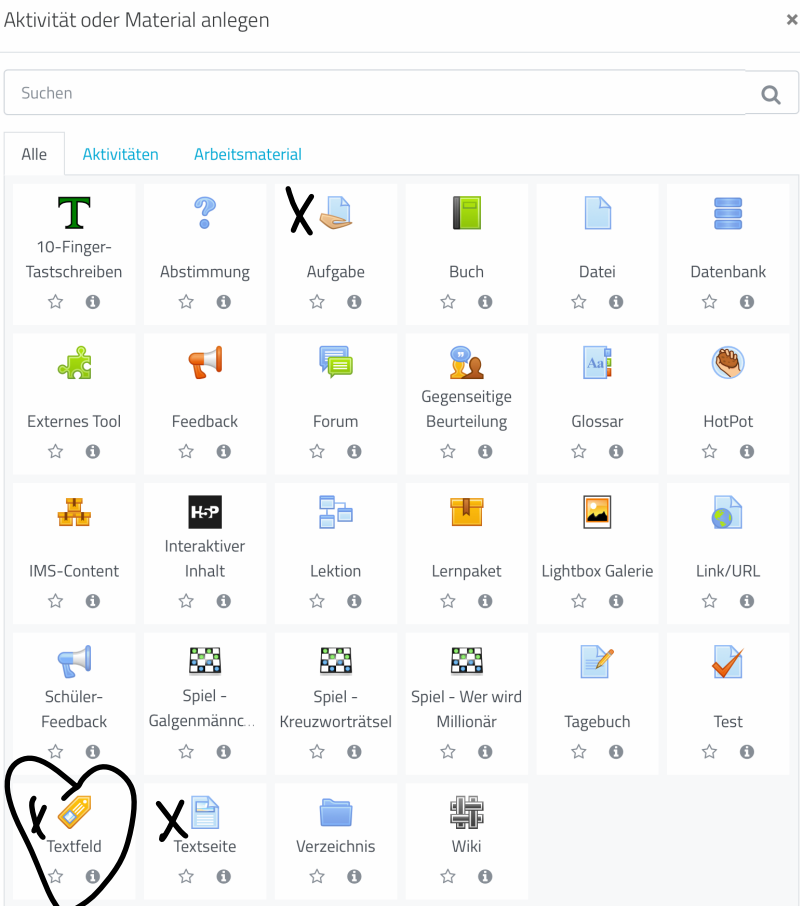

### Name\*

Seiteninhalt\*

**Test** 

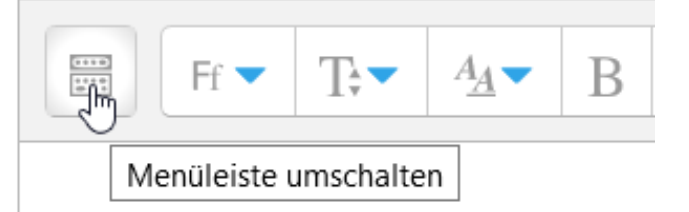

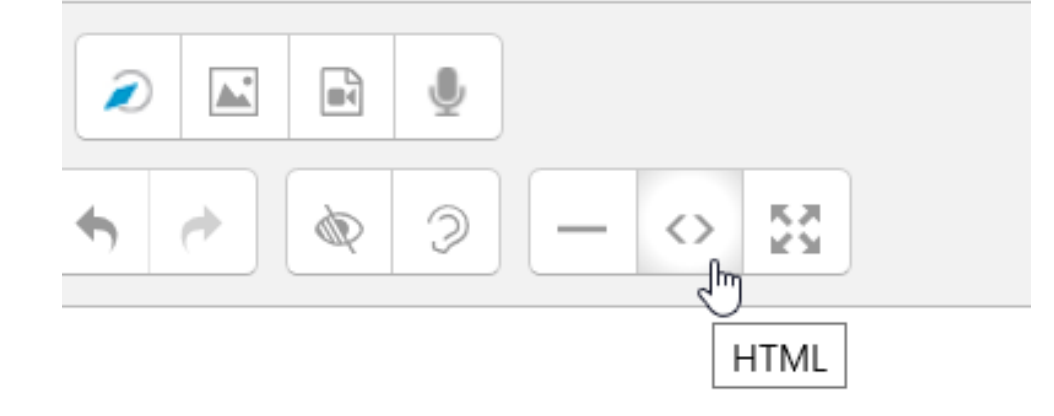

# Einbindungsmöglichkeiten in mebis: 2. Möglichkeit

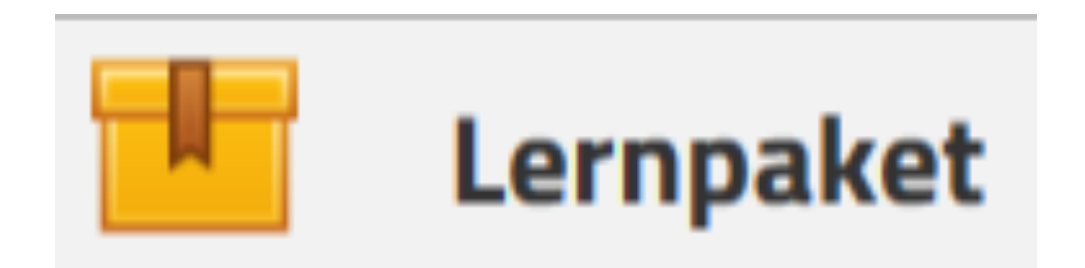

c ähnliche App erstellen

### App verwenden

Weblink:

**Vollbild-Link:** 

Einbetten:

https://learningapps.org/display? https://learningapps.org/watch?\ <iframe src="https://learningapp SCORM **D** iBooks Author Download App as a ZIP file,

Lernpaket @

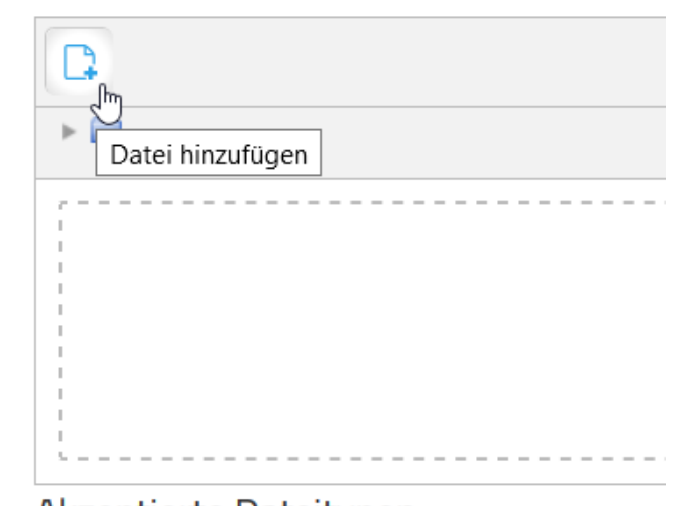

Akzeptierte Dateitypen:

# Selbst ausprobieren!

### **Viel Spaß dabei!**